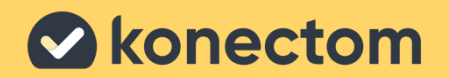

# **Návod k použití** Konectom

March, 2023 Czech (CZ) – Rev. 2.1

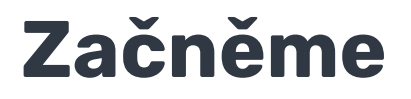

V závislosti na studii, které se účastníte, Vás vyzveme, abyste aplikaci Konectom používal/a buď na svém osobním, nebo na studijním telefonu.

### **Jak si stáhnout aplikaci do svého osobního telefonu?**

#### **Použijte tento QR kód. Nebo aplikaci stáhněte přímo z obchodu.**

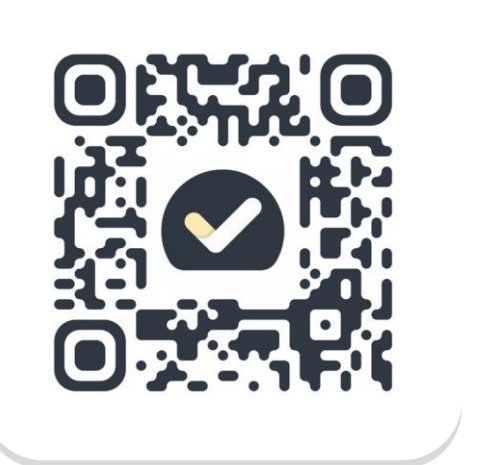

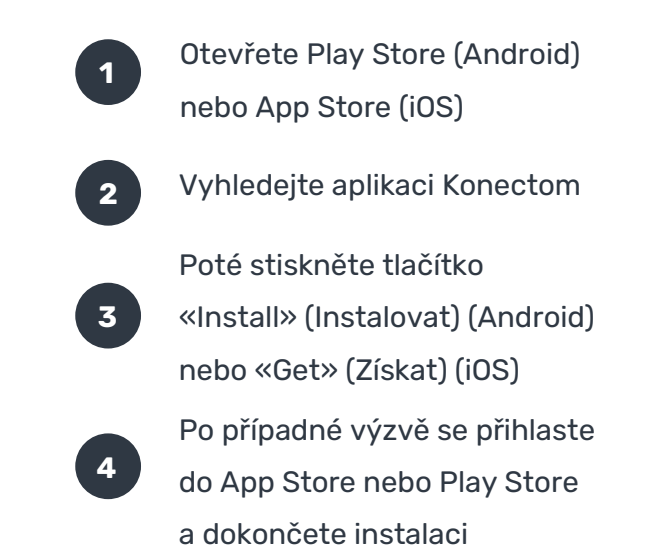

### **Jak používat můj studijní iPhone?**

#### **Odemknutí telefonu**

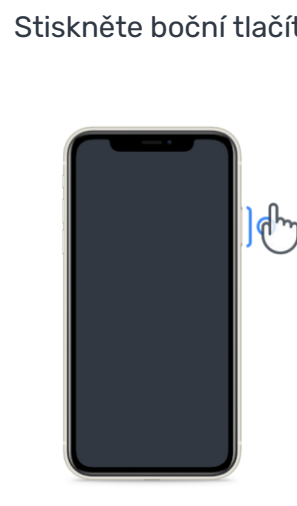

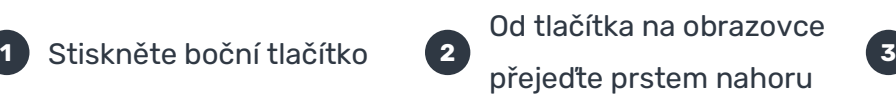

A

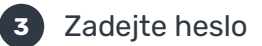

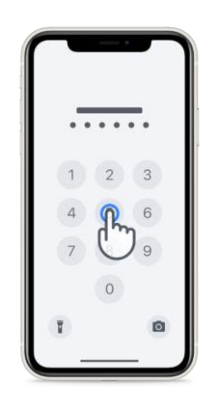

#### **Aplikaci spustíte**

poklepáním na ikonu

#### **Telefon zamknete**

stisknutím bočního tlačítka

#### **Hlasitost nastavíte**

pomocí tlačítek na levé straně

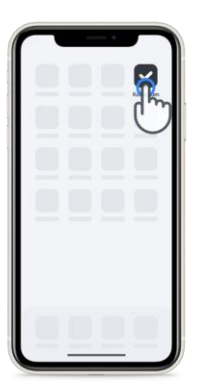

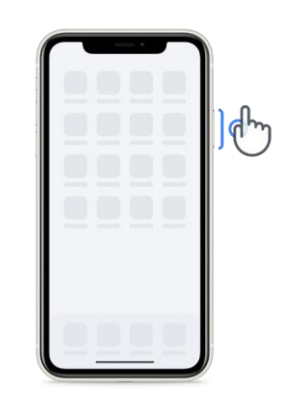

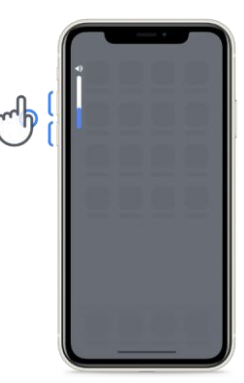

Před prováděním aktivit iPhone pravidelně nabíjejte, aby bylo nabití baterie dostatečné.

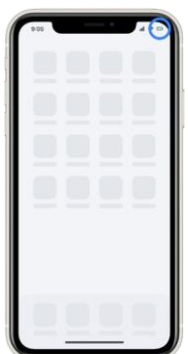

## **Co je aplikace Konectom?**

Aplikace Konectom je aplikace pro chytrý telefon, která obsahuje několik činností, které můžete provádět sám/sama.

### **Proč používat Konectom?**

Mobilní technologie má velký potenciál zlepšit způsob, jakým pracovníci ve zdravotnictví hodnotí neurologické funkce a poskytují péči. Díky použití aplikace Konectom mohou pracovníci ve zdravotnictví a výzkumní pracovníci vyhodnotit toto potenciální vyšetření. Děkujeme Vám, že používáte tuto aplikaci!

## **Varování a bezpečnostní**

**1** Aktivity provádějte v bezpečném a tichém prostředí bez rušivých vlivů.

Během aktivit Udržení rovnováhy a úplné otočení a Každodenní chůze se přesvědčte, zda máte dostatek místa, a najděte si rovný povrch bez překážek, čímž předejdete zbytečné únavě nebo riziku zranění.

Pokud při některých testech používáte běžecký pás, před spuštěním zkontrolujte, zda se telefon bezpečně nachází v oblasti dolní části zad.

Vezměte prosím na vědomí, že před zahájením aktivity Každodenní chůze musí být povolen přístup chytrého telefonu k GPS.

**5** Pokud během provádění testů pocítíte jakékoli nepříjemné pocity, okamžitě prosím přerušte činnost a poraďte se s lékařem provádějícím klinické hodnocení.

**6** Nepoužívejte aplikaci Konectom při jiných činnostech (např. při řízení nebo když hovoříte s ostatními) nebo v hlučném prostředí (např. ve vlaku, v restauraci).

 $\begin{array}{c} \n7 \end{array}$ Dokud neporozumíte pokynům, neprovádějte žádné aktivity.

**9**

**8**

**2**

**3**

**4**

Nežádejte členy rodiny nebo přátele, aby aplikaci vyzkoušeli a prováděli aktivity pomocí aplikace Konectom, mohlo by to mít vliv na shromažďovaná data.

Aplikace Konectom neposkytuje žádná doporučení ani závěry týkající se diagnózy nebo léčby.

## **Aktivity v aplikaci Konectom**

V závislosti na protokolu studie zřejmě nebudete muset provádět všechny níže uvedené aktivity.

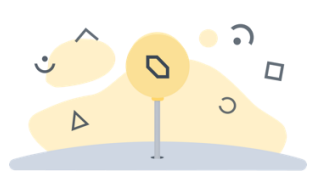

#### **Symboly a čísla**

Měří schopnost zpracovávat informace. Za úkol máte co nejrychleji přiřadit symboly a čísla podle informací uvedených v dané aktivitě.

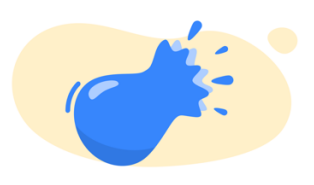

#### **Praskání balónků**

Měří schopnost uchopovat malé předměty prsty. Musíte prasknout co nejvíce balónků v časovém limitu 30 sekund.

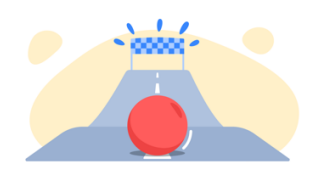

#### **Nakreslení tvaru**

Měří schopnost rychle a přesně pohybovat ukazovákem. Za úkol máte na chytrý telefon co nejrychleji a nejpřesněji nakreslit různé tvary.

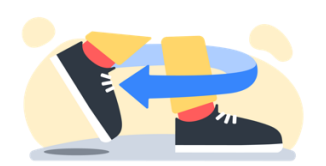

### **Udržení rovnováhy a úplné otočení**

Měří rovnováhu a schopnost provádět otočky. V části rovnováhy Vás požádáme, abyste se po dobu 30 sekund v klidu stál/a. Při aktivitě otočení Vás požádáme, abyste ušel/ušla 5 kroků a přinejmenším 5krát provedl/a otočku o 180°.

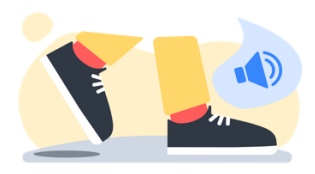

**Každodenní chůze** Měří schopnost chůze po dlouhou dobu. Požádáme Vás, abyste s chytrým telefonem venku po dobu 6 minut šel/šla co nejrychleji a co nejdále.

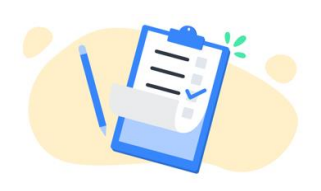

#### **Dotazníky**

Požádáme Vás o vyplnění anket a dotazníků, abychom porozuměli tomu, jak vnímáte své zdraví.

## **KonectomTM**

Aplikace Konectom™ je určena k použití jako nástroj pro sebehodnocení k objektivní kvantifikaci motorických a kognitivních funkcí a jejich poruch spojených s roztroušenou sklerózou (RS).

Aplikace Konectom™ neposkytuje žádná doporučení ani závěry týkající se diagnózy nebo léčby.

### **Provozní použití**

### **Režim Demo**

Režim Demo lze použít k předvedení použití aplikace Konectom, přičemž ale nedochází ke shromažďování dat a počet provedených testů není nijak omezen. Je přístupný ještě před přihlášením uživatele do aplikace Konectom.

Tento režim slouží například pro tým pracovníků ve zdravotnictví, když potřebuje předvést, jak se používá aplikace Konectom.

Chcete-li zahájit aktivitu, přejeďte prstem doleva nebo doprava a vyberte jednu z navrhovaných aktivit.

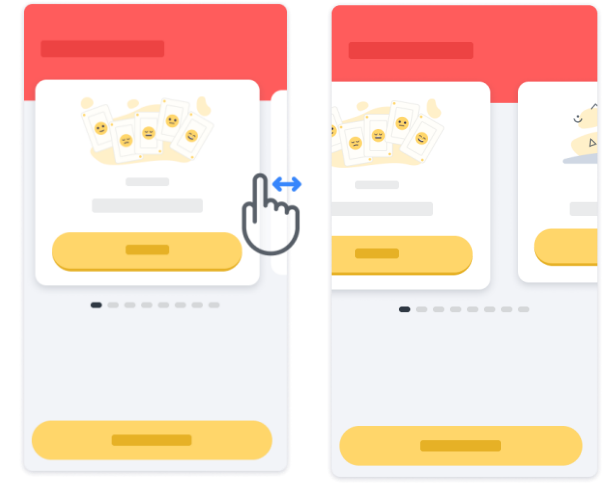

Aktivitu zahájíte tak, že poklepete na žluté tlačítko Start.

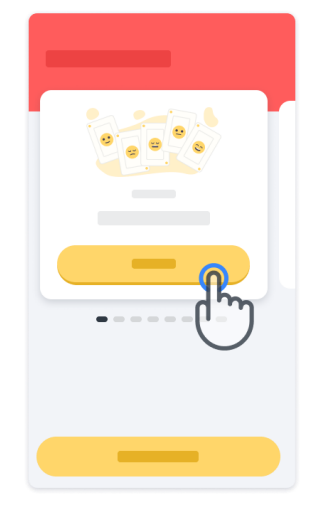

Před provedením samotné aktivity dostanete pokyny a proběhne cvičný test. Aktivitu lze kdykoli opustit stisknutím tlačítka pro ukončení (D).

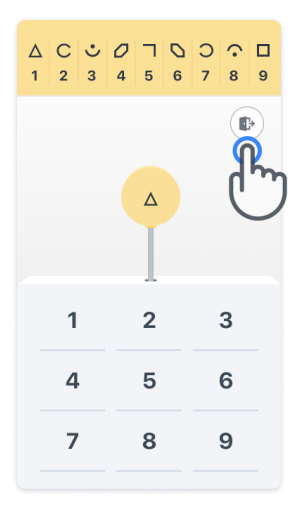

#### **Přihlášení**

V režimu Demo poklepejte v dolní části obrazovky na žluté tlačítko Přihlášení. K přihlášení použijte ID pacienta a aktivační kód, které Vám předal pracovník ve zdravotnictví. Vaše přihlašovací údaje jsou uvedeny na vytištěné kartě s přihlašovacími údaji, kterou Vám předal pracovník ve zdravotnictví při pořízení aplikace Konectom. Na této kartě také naleznete kontaktní údaje zkoušejícího lékaře ve studii.

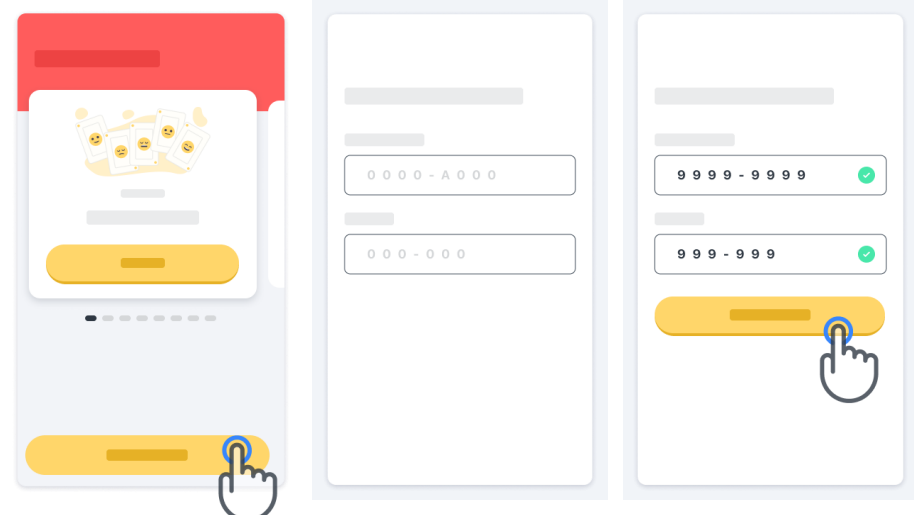

#### **Použití domovské stránky**

Otočný pás s aktivitami na domovské stránce lze použít k výběru aktivity, kterou chcete provést. Výběr provedete přejetím prstem doleva nebo doprava. Aktivitu spustíte tlačítkem Start na kartě aktivity.

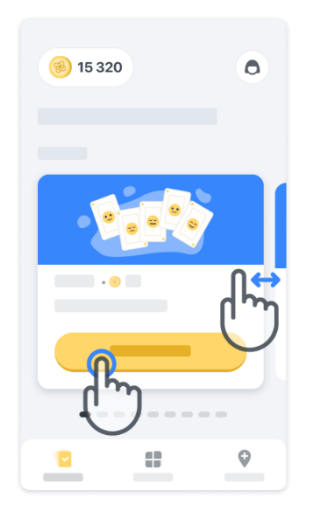

#### **Provedení aktivity**

Při prvním výběru aktivity si projdete pokyny k aktivitě a dostanete možnost po jednotlivých krocích provést cvičný test, než přistoupíte k provedení skutečné aktivity.

Po provedení aktivity se můžete vrátit na domovskou stránku nebo zahájit jinou aktivitu →.

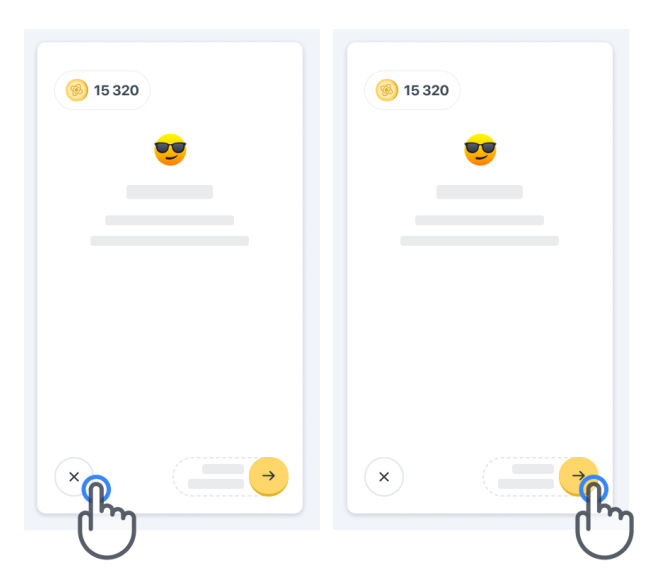

Upozorňujeme, že procvičování po jednotlivých krocích je v aplikaci k dispozici při prvním provedení aktivity. Aby bylo možné provést cvičný test jindy, uživatel se musí odhlásit a přihlásit pomocí stejných přihlašovacích údajů.

Jakmile aktivity dokončíte, objeví se v části « Dokončeno» na domovské stránce.

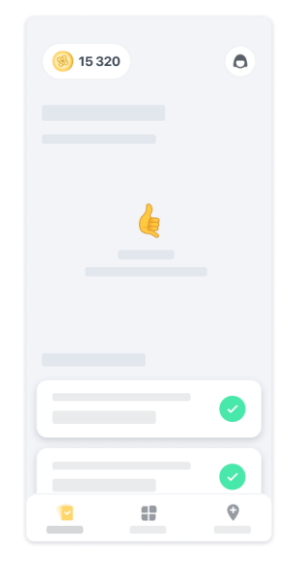

### **Procvičování testů Udržení rovnováhy a úplné otočení a Každodenní chůze**

Během aktivit Udržení rovnováhy a úplné otočení a Každodenní chůze si můžete mobilní telefon vložit do běžeckého pásu umístěného uprostřed dolní části zad nebo do kapsy, pokud nemáte běžecký pás.

Dle potřeby můžete použít pomůcky a/nebo ortotický prostředek.

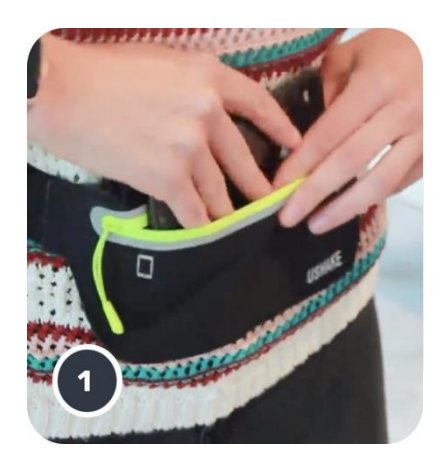

**Nejprve si dejte běžecký pás kolem pasu, vložte do něj chytrý telefon a zapněte zip.**

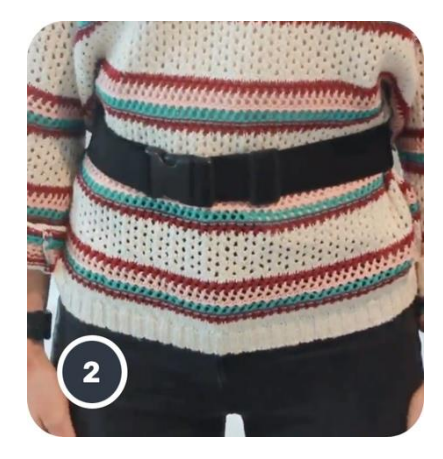

**Poté si běžecký pás upravte kolem pasu tak, aby se chytrý telefon nacházel uprostřed spodní části zad.**

#### **Přístup do režimu In-Clinic**

Režim In-Clinic je k dispozici pouze pro pracovníky ve zdravotnictví.

Pracovníci ve zdravotnictví mohou vstupovat do režimu In-Clinic na panelu nabídek z domovské stránky. Pro přihlášení se vyžaduje specifický kód.

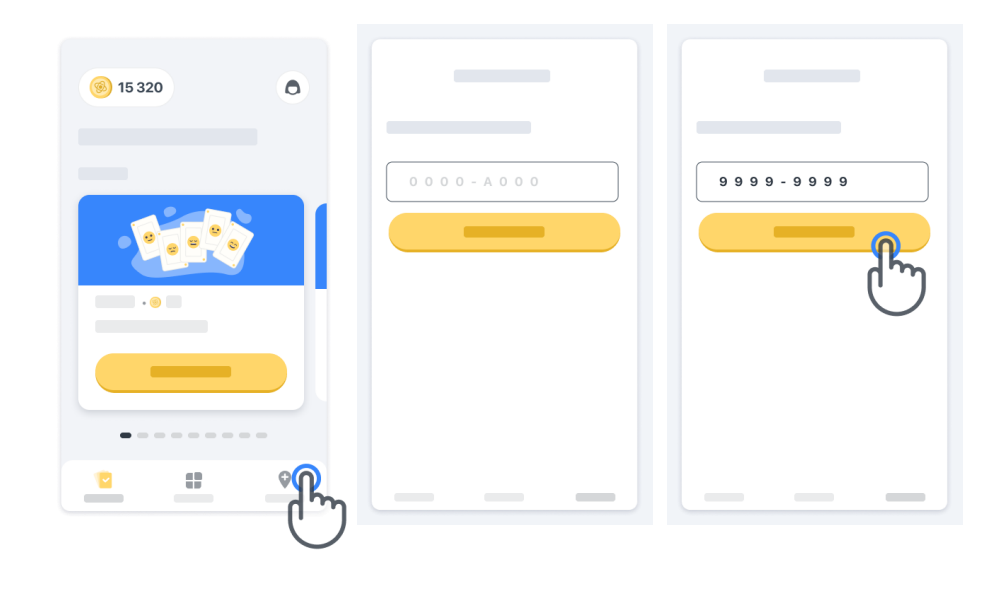

Chcete-li režim In-Clinic ukončit, jednoduše vyberte z panelu nabídek jinou položku.

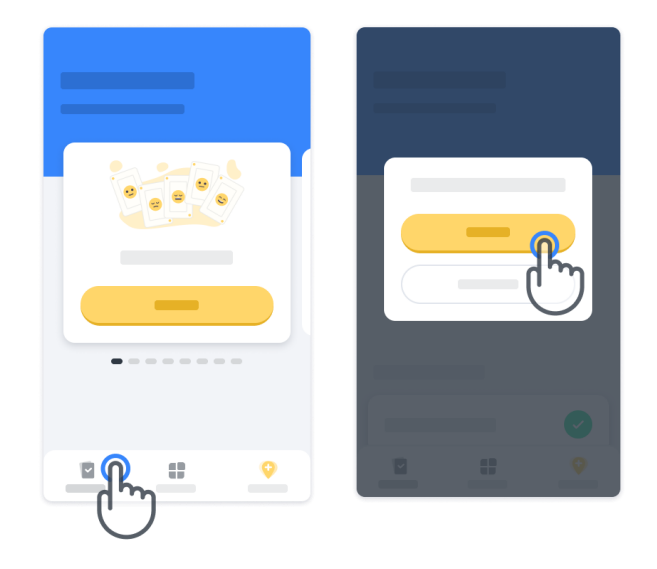

#### **Bodový systém**

V levé horní části domovské stránky uvidíte počítadlo bodů. Tyto body se označují jako *vědecké body.*

Pokaždé, když aktivitu dokončíte, získáte několik vědeckých bodů. Představují přispění z Vaší strany k vědeckému výzkumu díky Vaší účasti ve studii. Vědecké body nejsou založeny na Vašem výkonu, ale pouze na schopnosti dokončit test.

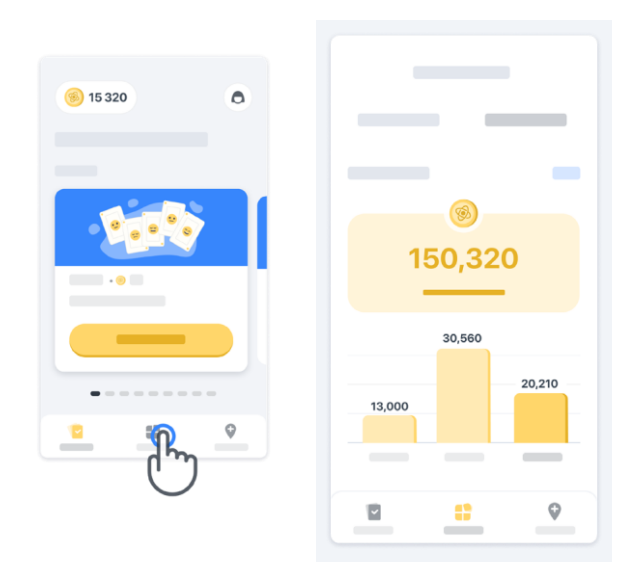

#### **Přizpůsobení aplikace**

Aplikaci si můžete přizpůsobit přidáním přezdívky tak, že na domovské stránce poklepete na «Vaše přezdívka». Přezdívku si můžete kdykoli změnit na stránce Profil. Poznámka: Tyto údaje jsou uloženy pouze ve Vašem chytrém telefonu a my k nim nemáme přístup.

Poklepejte na zástupný symbol «Vaše přezdívka», abyste si upravil/a přezdívku, a poté poklepejte kdekoli na domovské stránce, čímž se přezdívka uloží a klávesnice zavře.

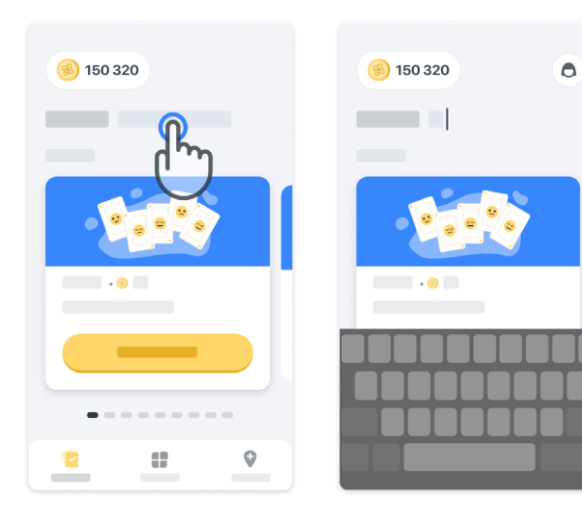

Kdykoli během studie ji můžete upravit tak, že poklepete na ikonu Profil a poté na tlačítko Upravit .

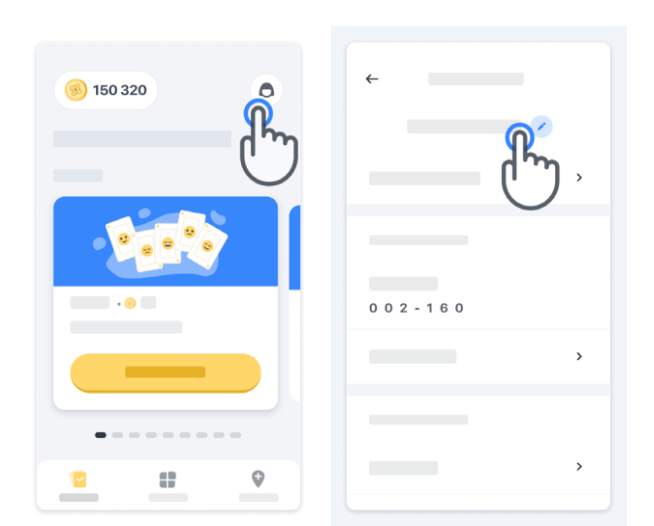

#### **Kde získat odpovědi na své otázky**

Během studie možná budete mít otázky týkající se aplikace Konectom nebo budete mít technické potíže. Upozorňujeme, že mnoho informací naleznete v části Nápověda ve svém profilu.

Do části Nápověda se dostanete tak, že poklepete na ikonu Profil .

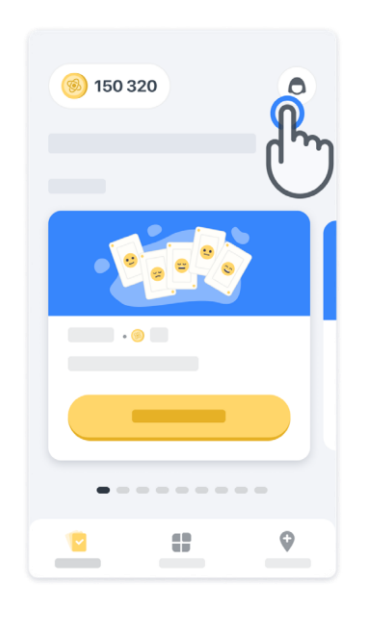

Pokud chcete nahlásit jakékoli technické potíže nebo zpětnou vazbu týkající se aplikace, můžete tak učinit prostřednictvím formuláře v části "Kontaktujte nás". (Tato funkce není dostupná pro všechny uživatele.)

Pokud tuto část nemáte k dispozici, kontaktujte prosím koordinátora studie.

#### **Zůstaňte připojeni**

Když má aplikace Konectom k dispozici připojení k internetu, data se automaticky přenášejí na server.

Aktivity z aplikace Konectom můžete dokončit i bez připojení, ale důrazně doporučujeme zůstat připojení.

Pokud se v horní části obrazovky zobrazí červený praporek, znamená to, že je třeba mobilní telefon připojit k internetu.

Nejprve zkontrolujte, zda není aktivní režim Letadlo  $\rightarrow$  a zda je aktivní síť Wi-Fi  $\odot$ .

V případě, že připojení k síti Wi-Fi nefunguje správně, zkontrolujte, zda je zapnuté mobilní připojení.

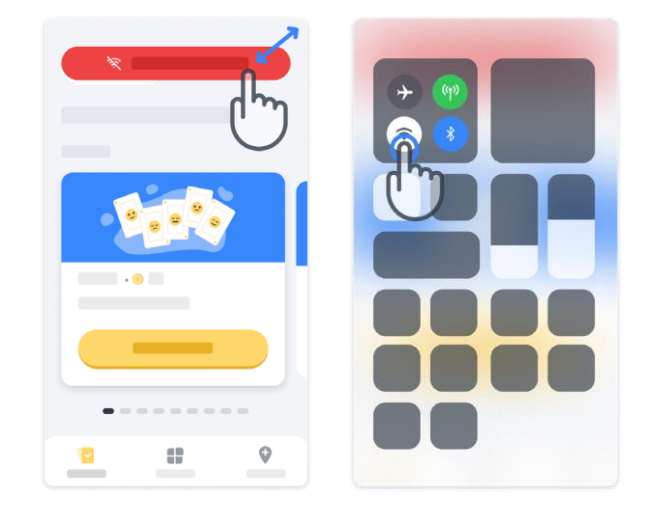

#### **Zachování aktuálnosti aplikace**

Někdy pro Vás může být připravena novější verze aplikace. Když se Vám zobrazí tato obrazovka, přesvědčte se, že máte dobré připojení k internetu a aplikaci aktualizujte.

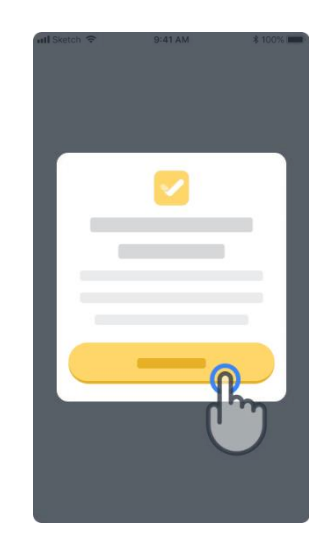

#### **Odhlášení 12**

Uživatel se může odhlásit z aplikace Konectom tak, že přejde do části Profil. Pro přístup do části profilu je třeba poklepat na tlačítko Profil umístěné v pravé horní části domovské stránky. Jakmile se uživatel dostane do části Profil, posunuje se na stránce dolů, dokud neuvidí tlačítko Odhlásit se.

Upozorňujeme, že tlačítko Odhlásit se není k dispozici pro všechny uživatele.

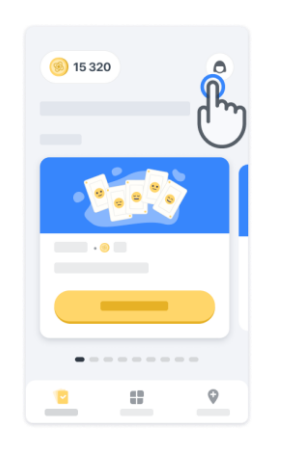

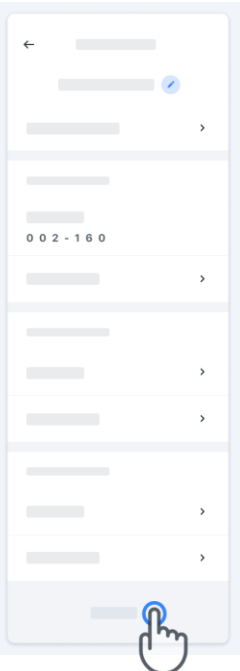

### **Požadavky na hardware**

Aplikace Konectom

Mobilní aplikace Konectom se instaluje do chytrého telefonu s přístupem k internetu / síti Wi-Fi (vyžaduje se pro stažení a aktualizaci aplikace a pro nahrávání dat pouze na server), s dostatečným dostupným úložištěm a dostatečným napájením, aby ji bylo možné používat.

Mobilní aplikace Konectom slouží k použití na následujících komerčně dostupných chytrých telefonech:

- iPhone verze iOS 13 nebo vyšší.
- Chytrý telefon se systémem Android verze 8.0 nebo vyšší.
- Hardware chytrého telefonu včetně senzorů IMU (inerciální měřicí jednotka [Inertial Measurement Unit, IMU]) a GPS (globální polohovací systém) v původní standardní konfiguraci.

### **Kontaktní údaje**

### **Zákonný výrobce**

Biogen Digital Health, Inc. 225 Binney St, Cambridge, MA 02142, USA

**Pokud používáte aplikaci Konectom v členských zemích Evropské unie**, upozorňujeme, že jakákoli závažná nežádoucí příhoda, ke které došlo v souvislosti s prostředkem, by měla být nahlášena výrobci nebo oprávněnému evropskému zástupci a příslušnému orgánu členského státu, ve kterém uživatel a/nebo pacient sídlí.

**Pokud používáte aplikaci Konectom ve Švýcarsku, upozorňujeme,** že jakýkoli závažný incident, k němuž došlo v souvislosti s prostředkem, by měl být nahlášen výrobci nebo oprávněnému zástupci ve Švýcarsku a příslušnému orgánu ve Švýcarsku.

### **Symboly**

**Pokud používáte aplikaci Konectom mimo EU, Švýcarsko nebo Spojené království**, prostudujte si prosím níže uvedené prvky na štítku:

**Pokud používáte aplikaci Konectom v členském státu Evropské unie, ve Švýcarsku nebo Spojeném království**, prostudujte si prosím níže uvedené prvky na štítku:

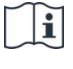

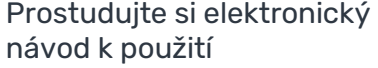

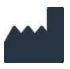

Informace o výrobci **Informace o výrobci** 

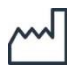

Datum výroby Datum vydání softwaru

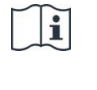

Prostudujte si elektronický návod k použití

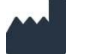

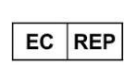

Informace o autorizovaném zástupci pro Evropu

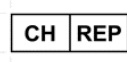

Informace o autorizovaném zástupci pro Švýcarsko

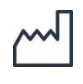

Datum výroby Datum vydání softwaru

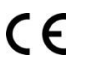

Značka CE

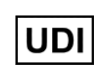

Jedinečný identifikátor prostředku

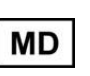

Zdravotnický prostředek v Evropské unii

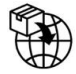

Dovozce do Evropské unie **MedEnvoy Global B.V.** Prinses Margrietplantsoen 33 Suite 123 2595 AM The Hague The Netherlands

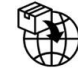

Dovozce do Švýcarska **MedEnvoy Switzerland** Gotthardstrasse 28 6302 Zug **Switzerland** 

Společnost Biogen Digital Health, Inc (poskytovatel licence) je zákonným výrobcem aplikace Konectom (softwaru). Software je zdravotnický prostředek s označením CE. Poskytovatel licence pověřil společnost MedEnvoy Global B.V. (dále jen "držitel licence") funkcí dovozce softwaru v souladu s nařízením o zdravotnických prostředcích (EU) 2017/745 a veškerými dalšími platnými zákony a předpisy. Poskytovatel licence udělil držiteli licence licenci ke zpřístupnění softwaru pouze v rámci klinických hodnocení. Na základě této licence je držitel licence oprávněn bezplatně propůjčovat licenci k softwaru pacientům zařazeným do klinických hodnocení, kde je software používán, v souladu s jeho zamýšleným použitím. Nic v této licenci nesmí být vykládáno jako postoupení nebo převedení vlastnického práva nebo jiných práv duševního vlastnictví poskytovatelem licence na držitele licence.

## **Děkujeme Vám,**

že jste součástí dobrodružství Konectom

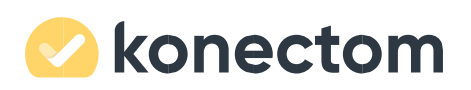